For info about ordering from your phone or iPad, go to the last page.

Log in to ParentsWeb. Our district code is PH-TX.

After logging into to RenWeb, click on Student Information. \_\_\_\_\_\_\_\_

Then click on Lunch. -

Typically, you'll see the current lunch calendar. You can choose to view the calendar by week or month by accessing the Time Frame menu.

To create a lunch order, click on Create Web Order.

The lunch items for the month will be shown in a list view.

You need to enter the quantity you want for each item.

At the bottom of the page, a total will be displayed.

Click on Order Items to proceed to the payment screen.

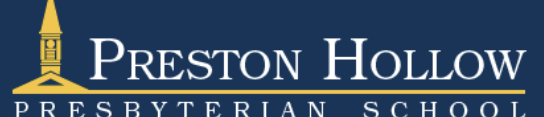

## ParentsWeb

Lunch Welcome Back:<br>Evelyn \*Ogle Logout Marlowe **Blackberry School Information** Lunch for Blackberry Format:  $\boxed{\text{Calendar}}$ Time frame: Week **Student Information** Create Web Orde  $Red = items order$ **Student Home**  $Blue = items$ red and paid through web payment Lunch ious Week **Next Wee** Print Week Date: 8/14/2013 **Family Information** Wed Sun Mon Thu Fri Sat  $11$  $\overline{44}$ 15  $16$ 17 **Lunch Ordering** Welcome Back:<br>Evelyn \*Ogle Logout Marlowe **Blackberry School Information** Pancakes, bacon, hash browns, oragnes o.oo 4.00 0.00 Sub Total for Tuesday 09/10/2013 **Student Information** Lunch Items for Wednesday 09/11/2013  $\overline{0}$  $0.00$ **Student Home** Chicken strips, mashed potatoes, green beans, fruit 4.00  $0.00$ Sub Total for Wednesday 09/11/2013 Lunch Lunch Items for Friday 09/13/2013 **Family Information**  $\mathbf 0$  $0.00$ 3 slices Papa John's pizza, cheese or pepperoni, fruit 4.00  $0.00$ Sub Total for Friday 09/13/2013 Lunch Items for Monday 09/16/2013  $\Omega$  $0.00$ 4.00 2 corn dogs, baked chips, corn, fruit 0.00 Sub Total for Monday 09/16/2013 Lunch Items for Tuesday 09/17/2013  $\overline{\mathbf{0}}$  $0.00$ 4.00 Ham, macaroni and cheese, green beans  $0.00$ Sub Total for Tuesday 09/17/2013 Lunch Items for Wednesday 09/18/2013 4.00 Chicken/beef tacos, refried beans, corn 4.00  $\mathbf{1}$ 4.00 Sub Total for Wednesday 09/18/2013 Lunch Items for Tuesday 09/24/2013 lo.  $0.00$ All Beef hot dog, baked chips, corn, fruit 4.00 Latest<br>Newsletter  $0.00$ Sub Total for Tuesday 09/24/2013 8.00 **Total for Blackberry** 

Note: If an order for an item has been processed, you will not be able to change that item.

Grand Total 8.00 Order Items

This page may show up first after you click on Order Items. \*\*\*Your order has not been placed yet.\*\*\* Don't think you're finished!

You need to wait for this screen where you will enter your eCheck information.

Be sure to click on Continue at the bottom of the window to submit your payment.

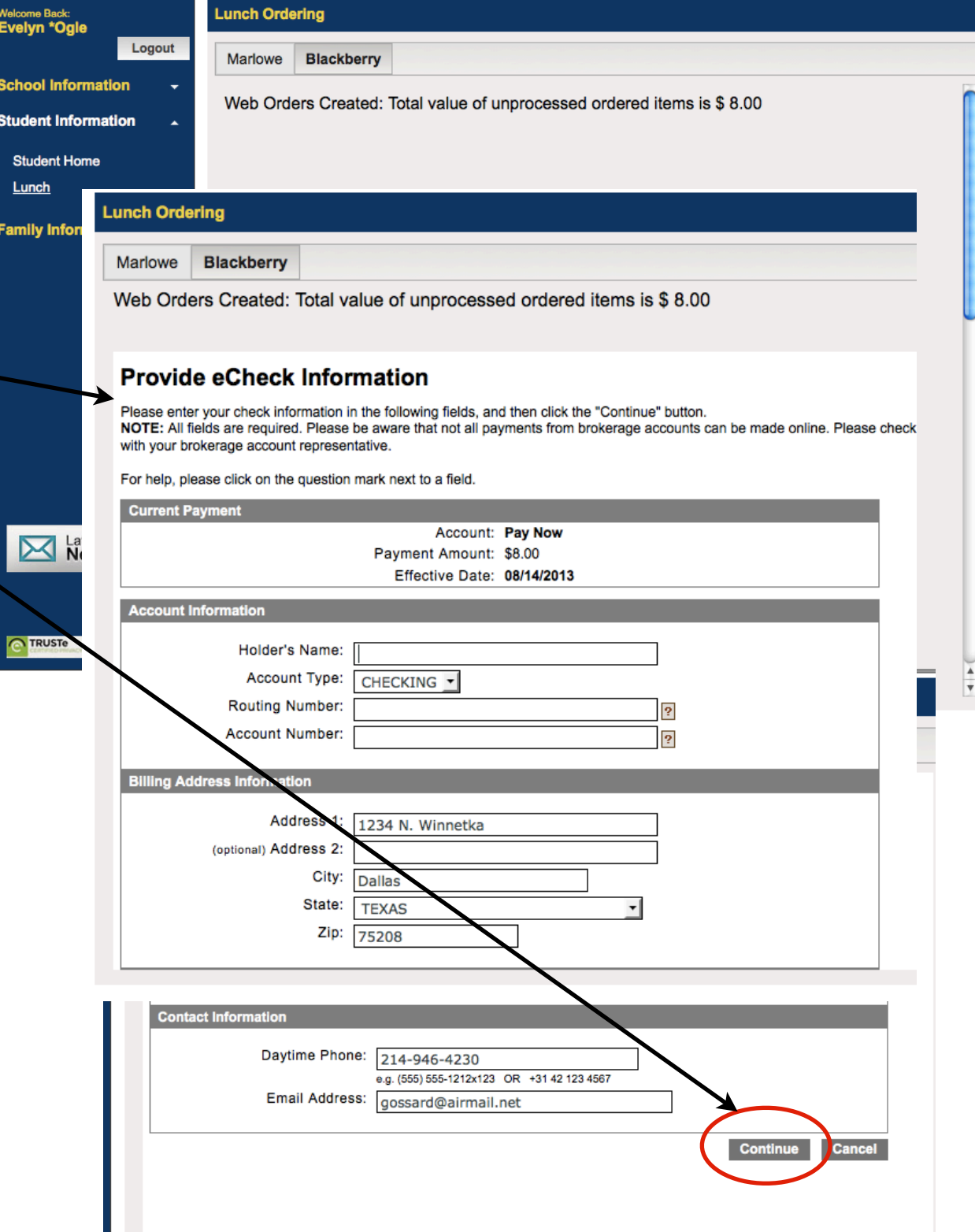

After placing your order, go back to the lunch window. Be sure the calendar showing the month you just ordered for is showing. (You'll probably want to change the Time Frame to Month, then click on Next Month to see the month you just ordered for.)

You want to be sure the items you ordered are in **Blue**.

If they are **Red**, you **did not** submit your payment and no lunches have been ordered for your child.

You'll need to click on Create Web Order and get back to the payment screen. You won't have to select the items you want again.

## **PRESTON HOLLOW** PRESBYTERIAN SCHOOL

## ParentsWeb

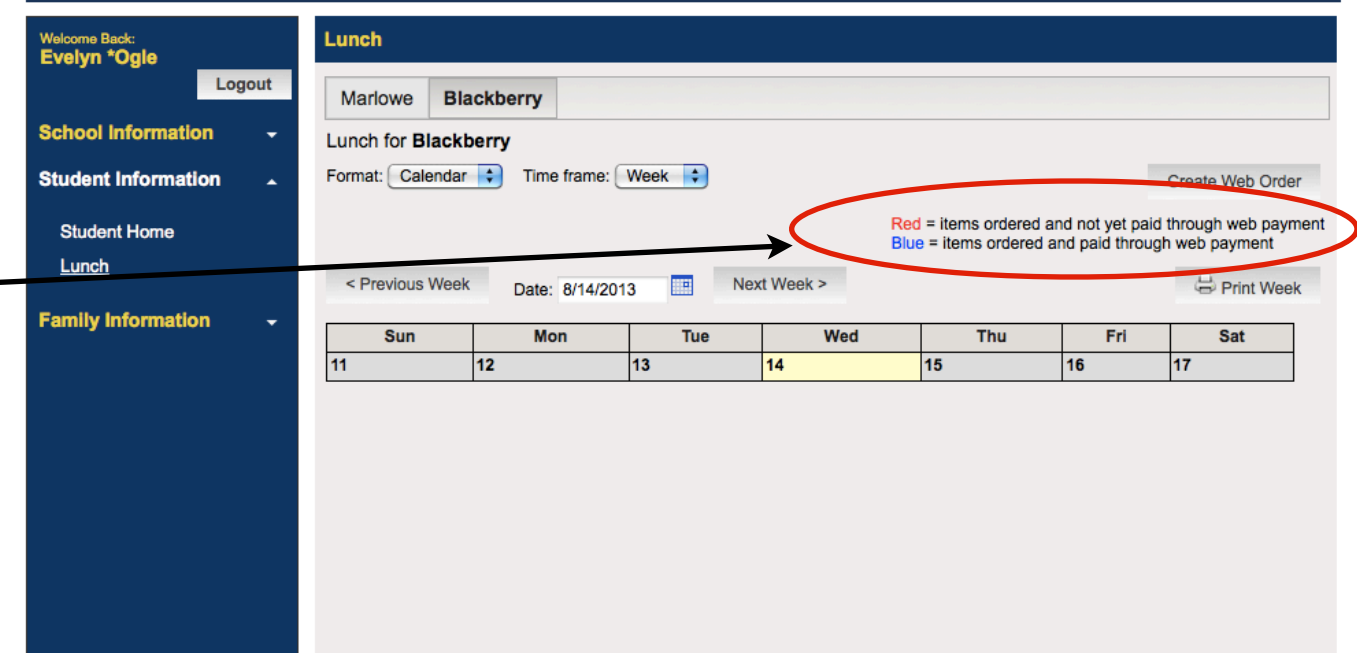

## **To Order from iPhone, Android phone or iPad**

You must use the RenWeb Home app to place your order from a mobile device.

Launch the app. On the Home screen, click on Student. Then click on Lunch. Then click the arrow on the right to get to the lunch calendar for the month for which you want to order. Tap on a date. You'll see what's on the menu for that day. If you want to order, tap the 0 and it'll change to x1. Click on the next button to keep going through the calendar. Click on Done when you're finished. You should be taken back to the lunch calendar screen. You'll see a Grand Total and amount. To the right of that info you'll see Pay Now. That will take you through the payment process.

If you have any problems with ordering, be sure to call the office, 214-368-3886, before the deadline and we'll be glad to help you.